AVILOOK AVILOOK

# **AVILOOK**

The command analysis sampler (AVILOOK) can be used to determine those files which may benefit from Adabas Vista's Partitioning option by reporting on the command constructs used to access the file.

The sampler is controlled and viewed online using SYSAVI and, in addition, prints the results at normal database termination.

#### Note:

For those Adabas customers who do not have an Adabas Vista license, the AVILOOK sampler along with a demo version of SYSAVI is distributed as part of the Adabas release media.

- Enabling AVILOOK
- SYSAVI Selecting AVILOOK
- SYSAVI Using AVILOOK

# **Enabling AVILOOK**

AVILOOK is enabled using the following ADARUN command:

ADARUN VISTA=YES

# **SYSAVI – Selecting AVILOOK**

## To select AVILOOK

• Selecting service 4 from the SYSAVI main menu displays the AVILOOK menu options:

# **SYSAVI – Using AVILOOK**

This section describes how to use AVILOOK.

- AVILOOK File Maintenance
- AVILOOK File Statistics
- AVILOOK Add Files

### **AVILOOK File Maintenance**

The File Maintenance screen lists the files that are already defined to AVILOOK for a specified database number. The database name is also displayed.

# To display the File Maintenance screen from the AVILOOK menu

- 1. Select service option 1.
- 2. Specify the Adabas database number for the database for which you wish to run AVILOOK.

The database must be running with the ADARUN VISTA=YES parameter.

3. (Optional) For a cluster database, specify a Nucleus ID.

If the database number you specify is a cluster database, you have the option to specify the Nucleus ID of the cluster nucleus you wish to monitor.

You may select the appropriate nucleus from this list.

If you choose not to specify a Nucleus ID or you specify a value of 0, you are required to specify the Node ID of the local Adabas System Coordinator. A window is displayed listing the nuclei that are currently active in the cluster.

If the job within which you are using SYSAVI is defined to a System Coordinator group, the Node ID of the local System Coordinator is automatically set up.

AVILOOK File Statistics AVILOOK

```
DBID: 231
              (TEST-V7-DB)
      File
              Command Limit
                                      Commands
С
                                                         Started
                                                                           Status
        12
                           0
                                              0
                                                                           Paused
         2
                            0
                                           5768
                                                  2006-04-20 09:09:20
                                                                           Active
Mark with (A)ctivate, (P)ause, (R)eset, (S)tatistics, (X)Delete
Command ==>
```

Press PF4 to refresh the command count.

### To select a file entry

• Enter one of the following options in column C next to the file to be selected:

| a | activate; start gathering statistics        |
|---|---------------------------------------------|
| p | pause; stop gathering statistics            |
| r | reset statistics to zero                    |
| s | display the current statistics for the file |
| x | delete the file from the file list          |

# **AVILOOK File Statistics**

## To display the File Statistics screen from the AVILOOK menu

1. Enter option "s" in column C next to the file entry:

```
DBID: 231
            (TEST-V7-DB)
File: 2
                                                Started: 2006-04-20 09:09:20
                                                Paused:
                      Command Count
                                              CC
       CC
                                                             Command Count
             Desc
                                                     Desc
       L3
                               2836
              AA
       S1
                               1324
              AΒ
       L3
              BC
                                  24
       Ь9
              S1
                                  26
  Other Commands not listed above: 1558
  Command ==>
```

This screen shows statistics on the command constructs used to access the file (for example, S1,L3 and L9 commands). The statistics are displayed in descending order by command code (CC) and Adabas two-character field name (Desc).

In this example, there are 2836 accesses to file 2 using an L3 command with the Adabas field AA as the primary sequence field. Such a file, where the predominant access is by a single key, may benefit from being partitioned using the Adabas field AA as the Adabas Vista partitioning field.

AVILOOK AVILOOK Add Files

## **AVILOOK Add Files**

### To add a new AVILOOK file

1. Press PF10 from the AVILOOK File Maintenance screen.

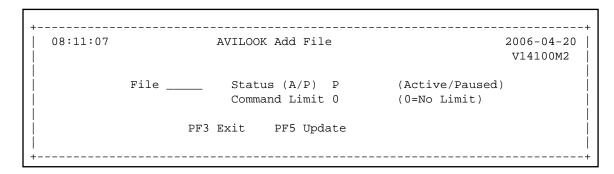

- 2. Enter the file number.
- 3. Indicate whether you want AVILOOK to start gathering statistics immediately (Active status) or you want to define the file now and activate it at a later time (Pause status).
- 4. (Optional) Predefine the maximum number of commands the active file can process before it automatically reverts to pause status.
- 5. Press PF5 to add the file.

#### Note:

Files defined (and activated) are only sampled for the duration of the current database session.